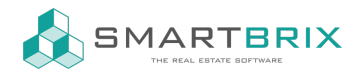

## Dokumente DMS

Es müssen bei den Apps die Module dms und property\_documents\_community installiert werden.

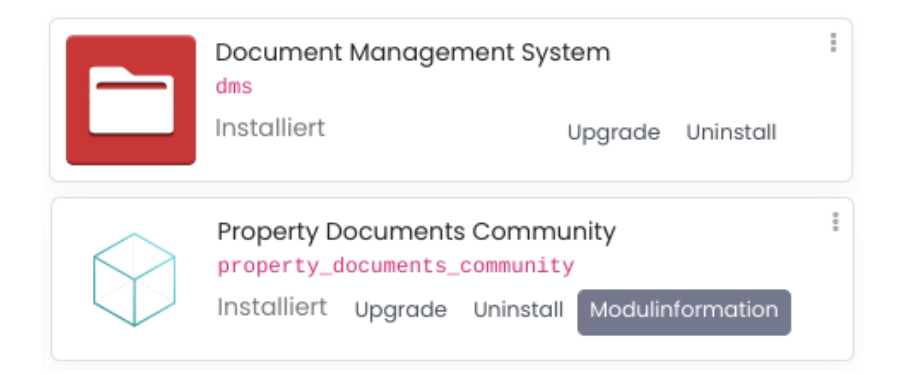

Um Verzeichnisse anlegen zu können, muss ein User das Recht dafür bekommen.

In der Dokumente App unter Konfiguration - Zugriffsgruppe wird dieser der Gruppe "Admin Dms" als Expliziter User zugewiesen.

 $\leftarrow$  +49 2761 835 10 72 @ invoicing@smartbrix.io  $\bullet$  http://www.smartbrix.io

SMARTBRIX GmbH • GF: Nina Rotermund, Tobias Hammeke • USt.-ID: DE341219498 • Amtsgericht Olpe HRB 11030 Volksbank Olpe-Wenden-Drolshagen eG • IBAN: DE70 4626 1822 0020 2235 00 • BIC: GENODEM1WDD

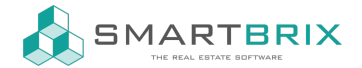

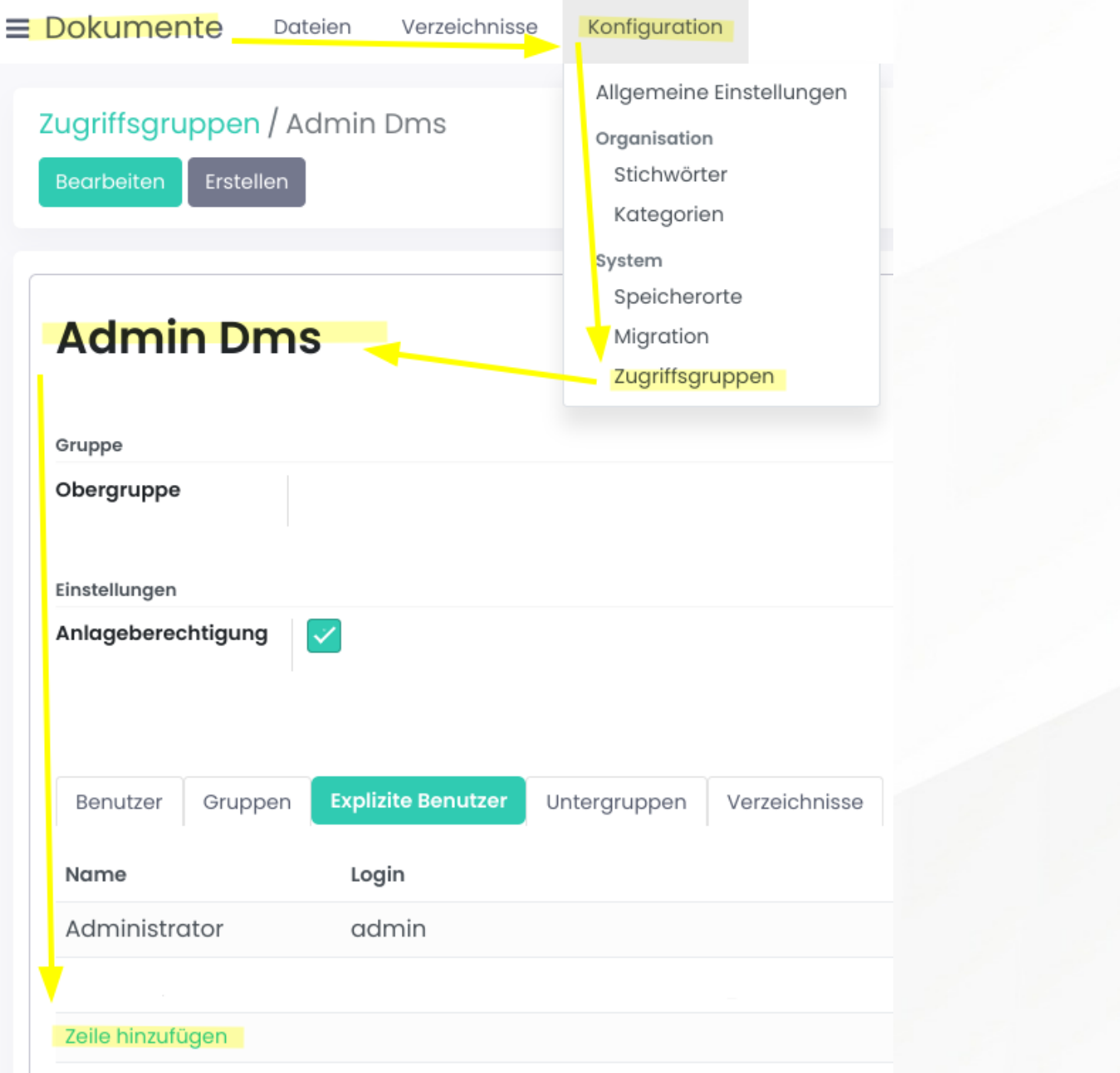

Unter Verzeichnisse kann eine Verzeichnisstruktur angelegt werden.

Zunächst wird ein Stammverzeichnis benötigt, welchen im Standard-Speicherort "Documents Internal" abgelegt werden kann.

Bei den Gruppen muss zumindest die Gruppe "Admin Dms" ausgewählt sein. Es können weitere Gruppen angelegt werden, um den Zugriff feiner steuern zu können.

## $\leftarrow$  +49 2761 835 10 72 @ invoicing@smartbrix.io  $\bullet$  http://www.smartbrix.io

SMARTBRIX GmbH • GF: Nina Rotermund, Tobias Hammeke • USt.-ID: DE341219498 • Amtsgericht Olpe HRB 11030 Volksbank Olpe-Wenden-Drolshagen eG • IBAN: DE70 4626 1822 0020 2235 00 • BIC: GENODEM1WDD

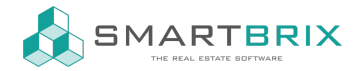

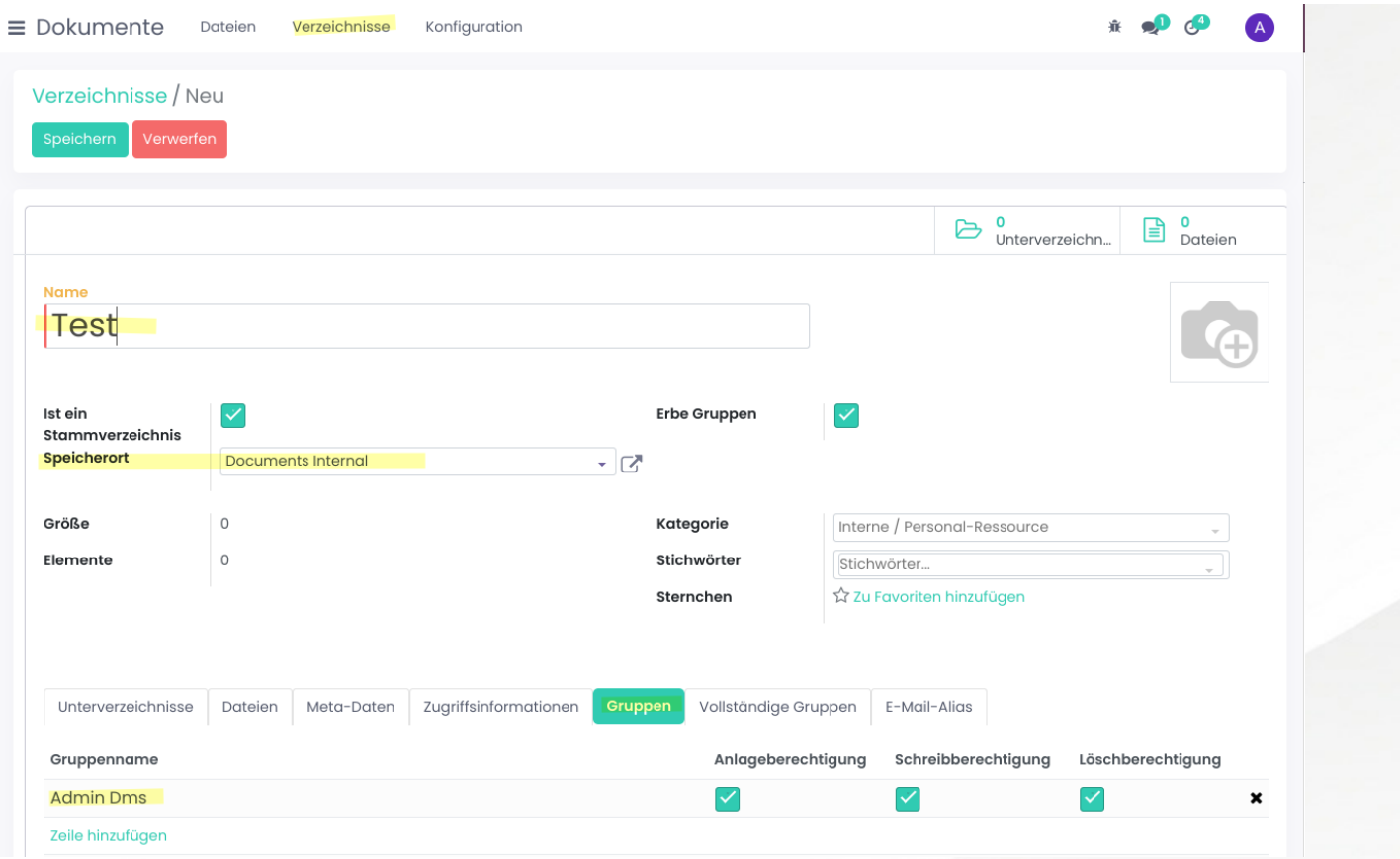

Für Unterverzeichnisse wird "Ist ein Stammverzeichnis" nicht aktiviert. So kann ein Oberverzeichnis ausgewählt werden.

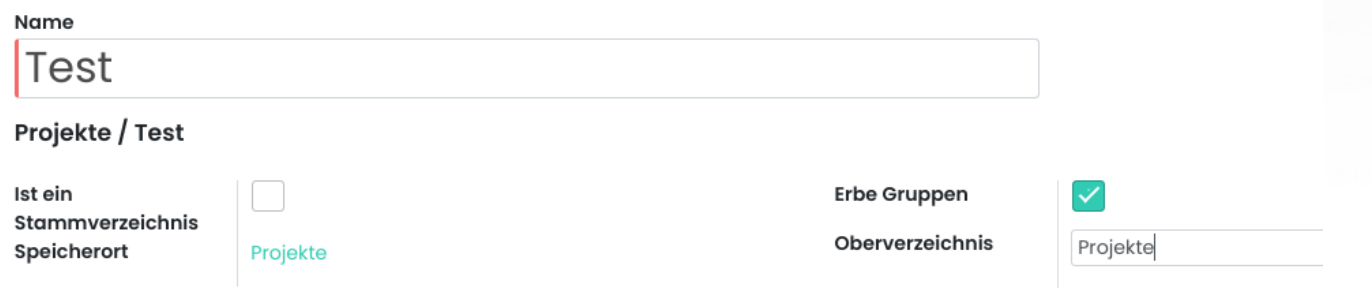

 $\leftarrow$  +49 2761 835 10 72 @ invoicing@smartbrix.io @ http://www.smartbrix.io

SMARTBRIX GmbH • GF: Nina Rotermund, Tobias Hammeke • USt.-ID: DE341219498 • Amtsgericht Olpe HRB 11030 Volksbank Olpe-Wenden-Drolshagen eG • IBAN: DE70 4626 1822 0020 2235 00 • BIC: GENODEM1WDD